# **Что такое форматирование документа?**

Форматирование — это изменение внешнего вида текста без изменения его содержания.

# **Как можно изменить (отформатировать) текст?**

### 1) **За счёт изменения шрифта**

### 2) **За счёт изменения выравнивания текста**

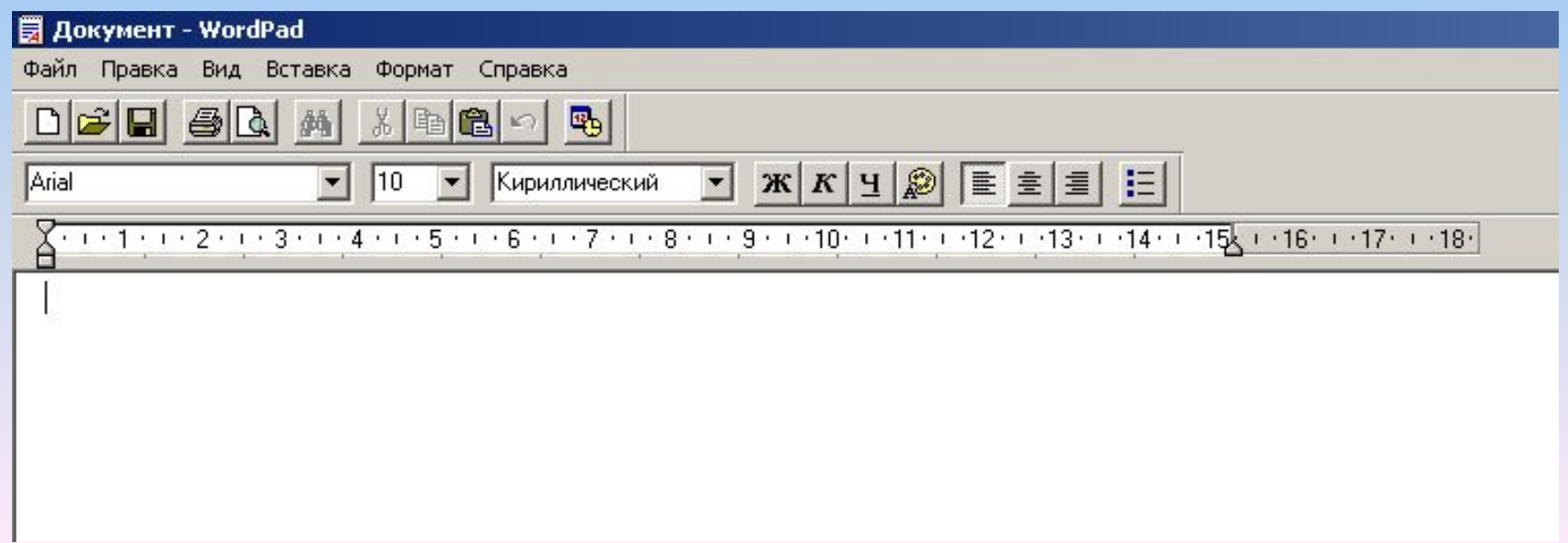

### **Как можно изменить шрифт?**

### **Можно изменить его:**

- **• вид (название шрифта);**
- **• начертание (ж, к, ч);**
- **• цвет.**

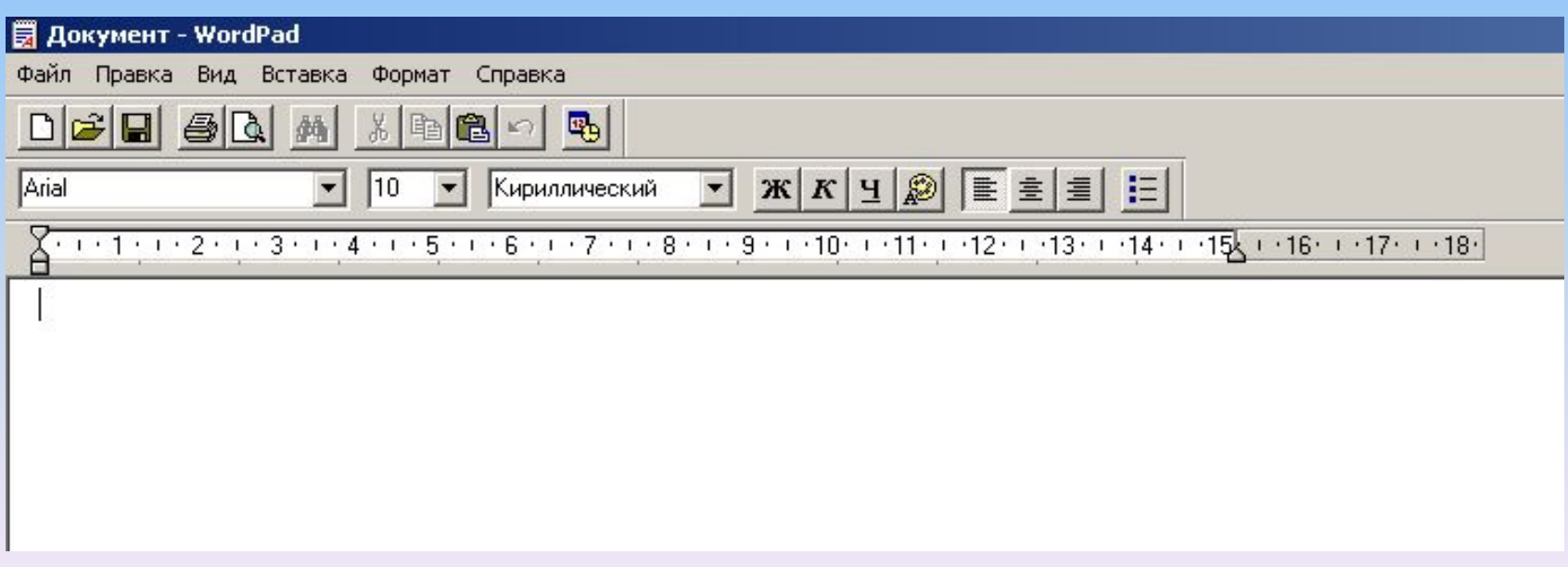

### **Как можно выровнять текст?**

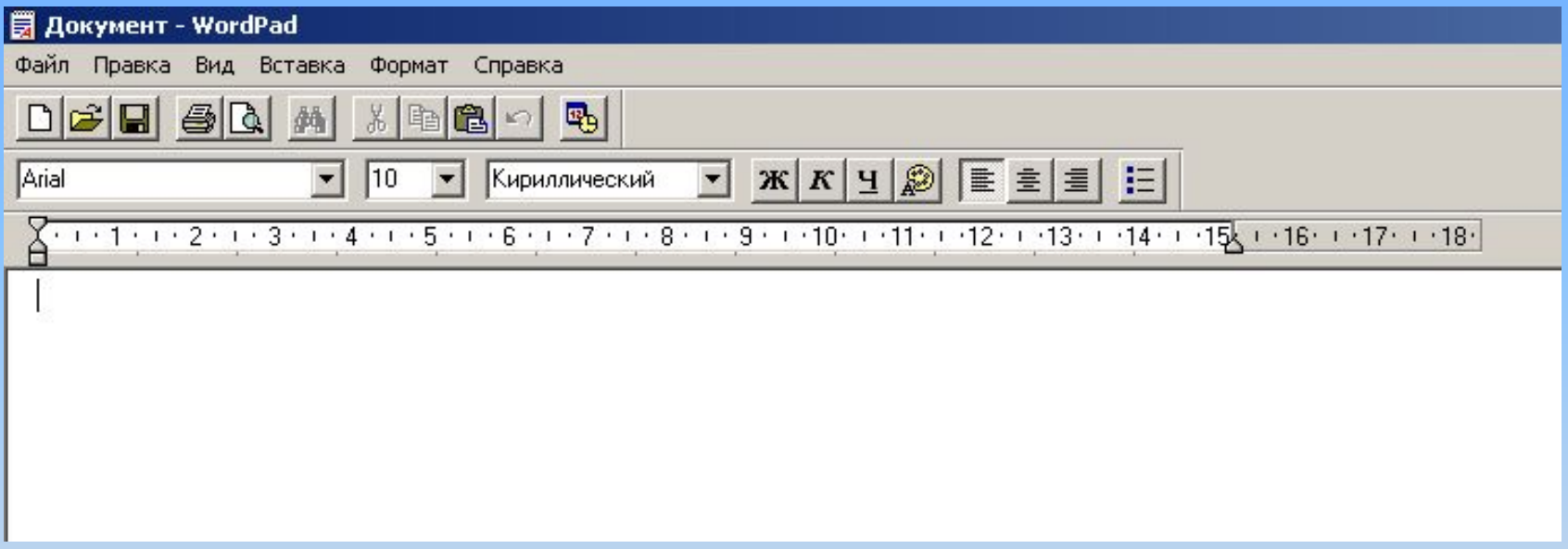

- **По левому краю.**
- **По правому краю.**
- **По центру.**

# **Что предварительно нужно сделать с текстом, который хотим изменить?**

### **Этот текст нужно выделить.**

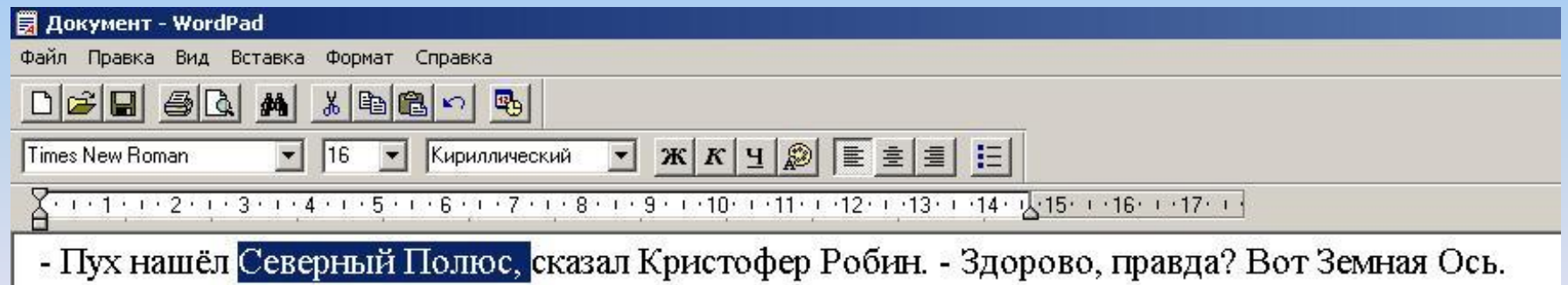

### **Самостоятельная работа на компьютере**

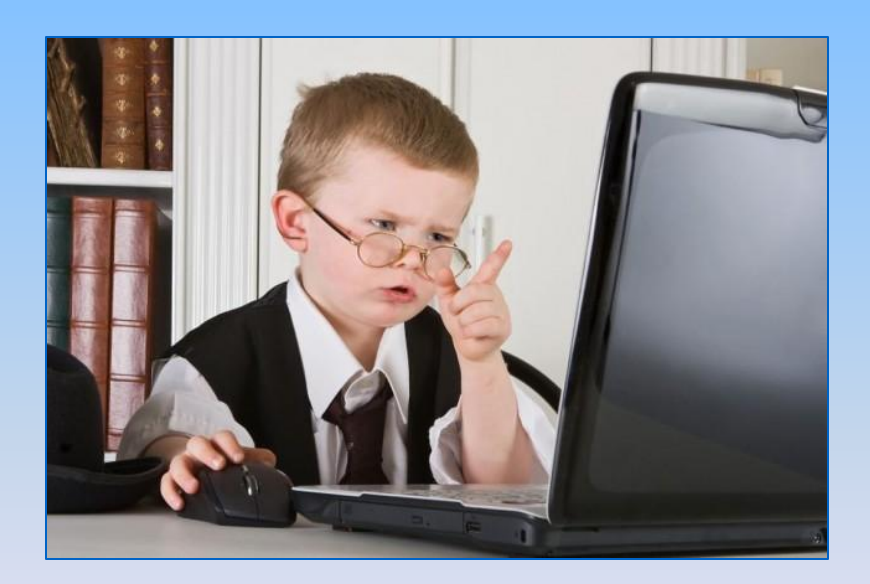

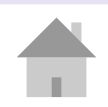

### **Задание**

Перед вами лежит карточка с текстом стихотворения А.Фета «Ночь тиха». В вашей личной папке на компьютере также находится текст этого стихотворения.

Нужно:

- 1) открыть Word Pad (Пуск-Все программы-Стандартные);
- 2) набрать текст 2-х абзацев, используя карточку;
- 3) открыть документ «Ночь тиха» из вашей личной папки;
- 4) выделить остальные 2 абзаца и скопировать их в буфер обмена;
- 5) вставить текст из буфера обмена после набранного вами текста;
- 6) отформатировать текст по образцу;
- 7) Сохранить отформатированный документ.

Ночь тиха. По тверди зыбкой Звезды южные дрожат. Очи Матери с улыбкой В ясли тихие глядят.

> *Ни ушей, ни взоров лишних, Вот пропели петухи — И за Ангелами в вышних Славят Бога пастухи.*

**Ясли тихо светят взору, Озарен Марии лик. Звездный хор к иному хору Слухом трепетным приник.**

И над Ним горит высоко Та звезда далеких стран: С ней несут цари востока Злато, смирну и ливан.